## Why aren't my discussion posts showing up in "Needs Grading?"

In order to see if discussion posts need grading, you need to set this in the forum settings of each discussion forum.

## **Directions:**

**1.** Go into your course.

## 2. Click Course Tools/Discussion Board

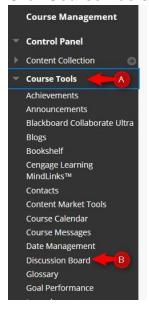

3. Click your course discussion board link

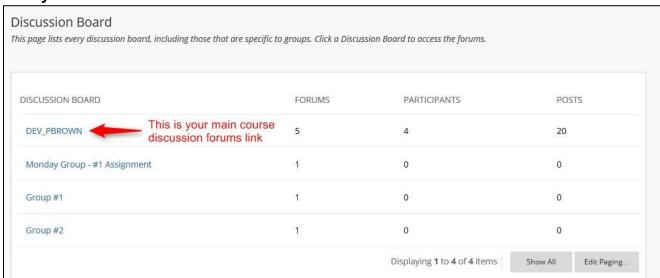

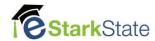

4. Click the down arrow by the discussion forum and then edit

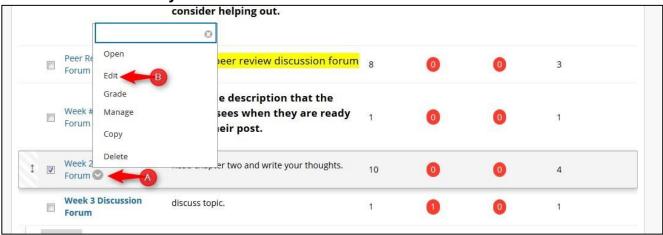

5. Scroll down to Forum Settings: click the link for Show participants in "needs grading" status after every \_\_\_\_ posts. NOTE: If you do this after posts have been entered, Blackboard may not show in needs grading. You should always set this before you open the forum.

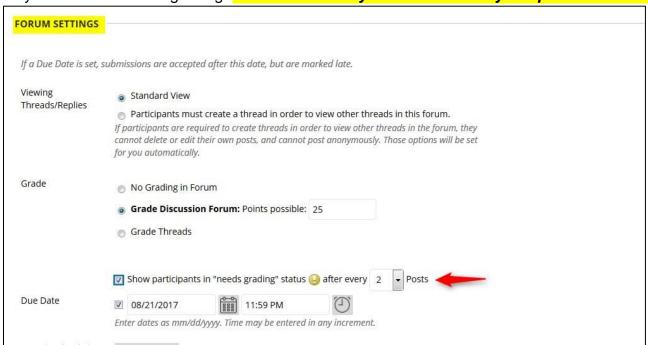

6. Click Submit

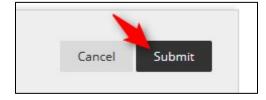